# **CDTop Technology**

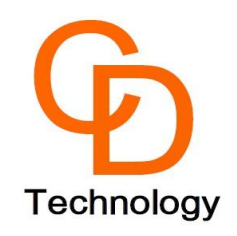

## **PA1616D Module EV-Kit User Manual**

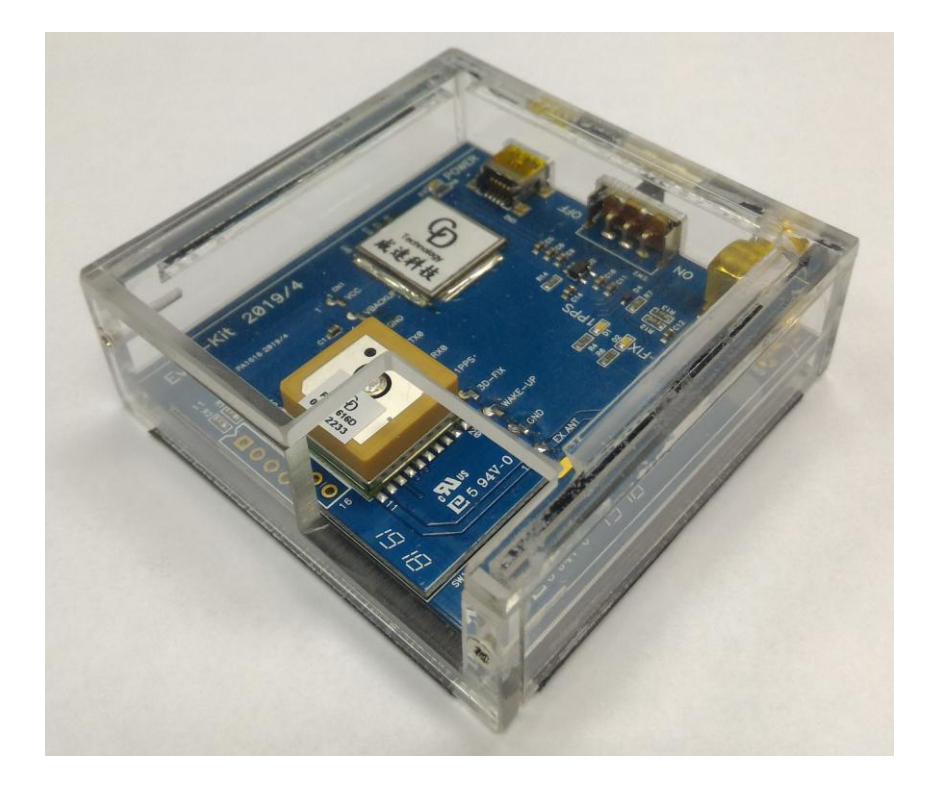

## **1. Hardware overview**:

The EV-Kit's detail device description is shown below on Picture 1.

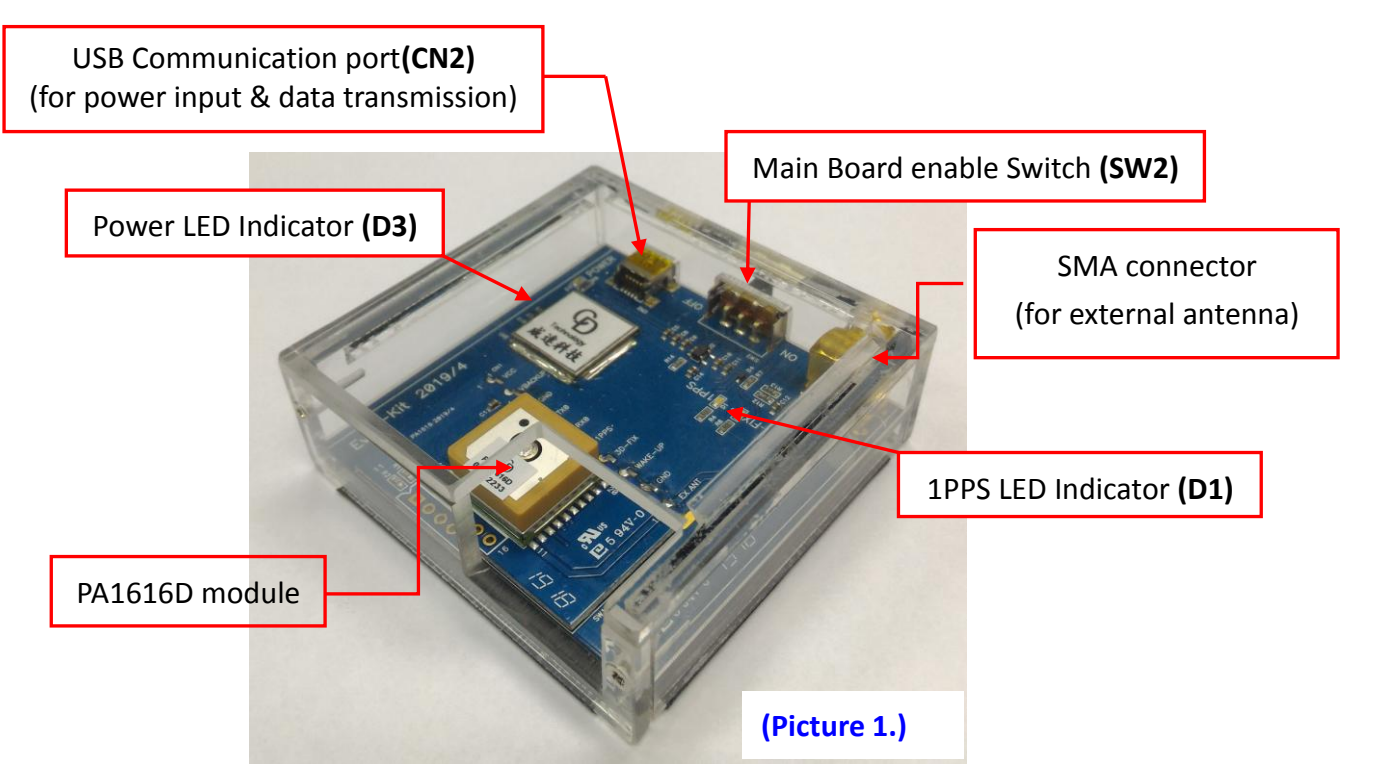

## **2. Operating Instruction**

### **Step 1:**

Connect the USB cable between PC and EV-Kit, the **Power LED Indicator(D3)** light On shown below as Picture 2. The USB cable is used to power the EV-Kit and transfer communication data.

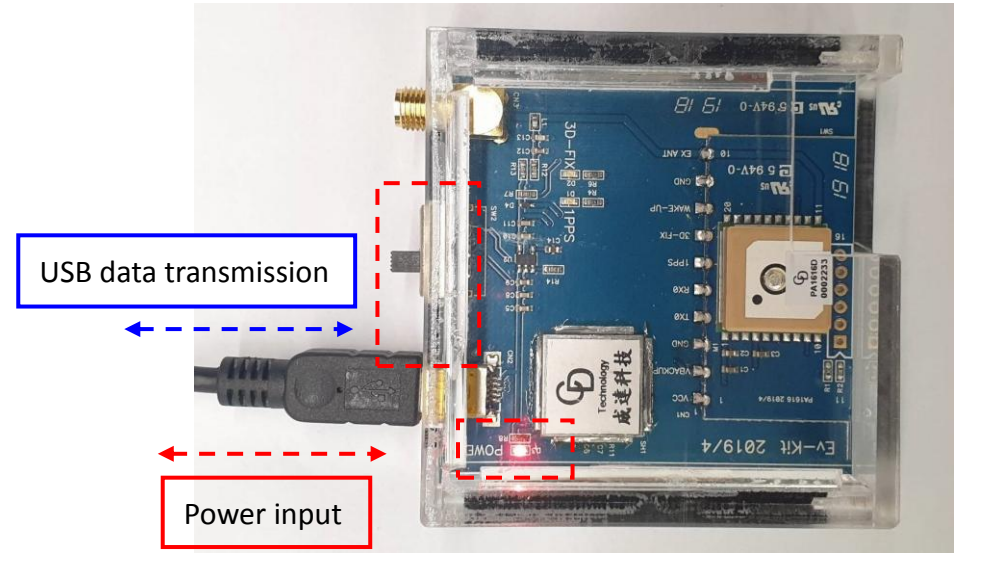

**(Picture 2.)**

#### **Step 2:**

Switch the **Main Board enable Switch(SW2)** from **OFF** to **ON**.

#### **Step 3:**

- Double click **< GPS Viewer.exe>** to start the application, the main screen of the program should appear like Picture 3 shown below.
- Select the appropriate <**COM Port**> and < **Baud Rate** > value, like Picture 3 shown below.
- GPS Viewer 1.0.0.0  $-11x$ GPS Viewer 1.0.0.0  $\Box$  $\times$ Skyplot | NMEA Skyplot NMEA 50  $\begin{array}{|c|c|c|c|c|}\n\hline\n44 & 40 & 42 & 41 & 40 \\
\hline\n\end{array}$  $40 \frac{43}{42}$ ]<br><sup>[36]</sup>35]<sub>32</sub>[34<sup>[37]37[38]<sub>35</sub>[36]<br>[12] [32] [34] [12] [12] [12] [12]</sup> 40 33  $\overline{32}$ 30  $20$  $10$ j.  $\boxed{0}$ S42  $G12$  $G14$ G15 Q195 R67 R79 0193 G25 **R66** G10 Q194 G20 G32 G31 G21 G29 R78 R68  $R77$  $CNP$ Date: 2019/01/07 Date Time: 05:29:45 Time Lat: N 22.604650 Lat: Lon: E 120.288028\* Lon Alt: 38.900 m Alt: m Fix Type: 3D SPS Fix Type: Spd: 0.04 (km/hr) Spd: km/hr  $31$ Track: 0.0° Track PDOP: 1.1 PDOP HDOP: 0.7 HDOP VDOP: 0.8 VDOP C Cold Start C Warm Start C Hot Start C Factory Reset C Cold Start C Warm Start C Hot Start C Factory Reset Count(s) Count(s) 0 1 0 10 0 20 0 50 0 100 0 Define 0 1 0 10 0 20 0 50 0 100 0 Define Start Stop Clear Excel Clear Excel Start Stop Com Port Setting Com Port Setting Baudrate Comport: COM9  $\overline{\phantom{a}}$ Baudrate: 9600  $\overline{\phantom{a}}$  $Chip:$  $\overline{\mathbf{v}}$ Comport: COM9 9600  $\overline{\phantom{0}}$  $Chip$ :  $\overline{\phantom{0}}$ Open Close  $S[$ Open Close Sleep **(Picture 3.) (Picture 4.)**
- Finally click <**Open**> like the following Picture 4.

- When PA1616D module finished positioning that **1PPS LED Indicator (D1)** green blinking like the below Picture 5.

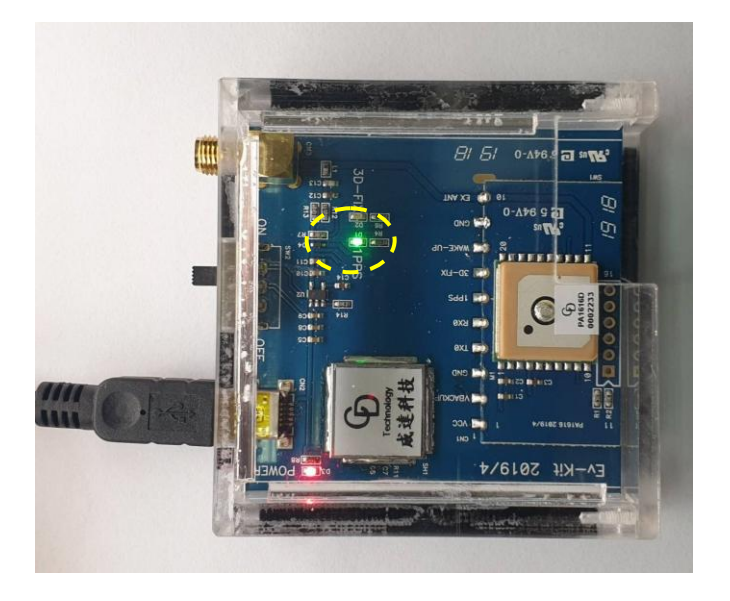

**(Picture 5.)**